**AmigaPlus**

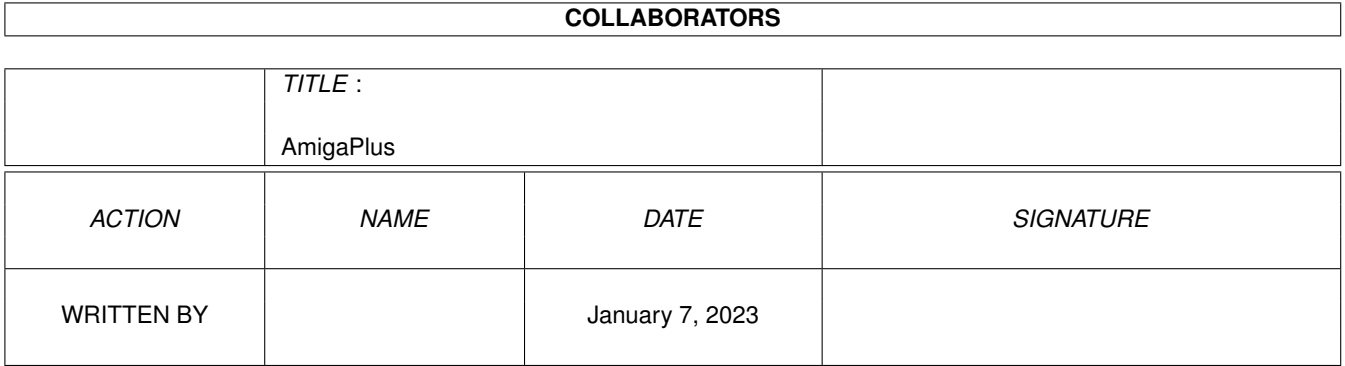

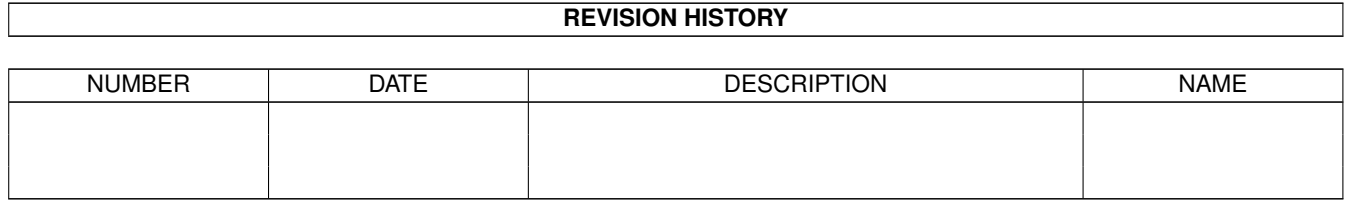

# **Contents**

#### 1 AmigaPlus [1](#page-3-0)

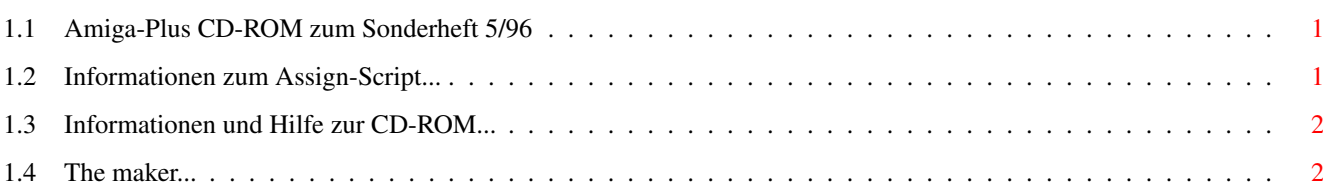

### <span id="page-3-0"></span>**Chapter 1**

## **AmigaPlus**

#### <span id="page-3-1"></span>**1.1 Amiga-Plus CD-ROM zum Sonderheft 5/96**

Herzlich Willkommen zur Amiga-Plus CD-ROM zum Sonderheft ← 5/96 =============================================================

-------------------------------------------------------------------------------- ←-

Auf dieser CD-ROM erwarten Sie unzählige Daten zu den Themen Grafik, DTP und elektronische Bildverarbeitung. Falls Sie das «Erstelle\_Assigns»-Script noch nicht gestartet haben sollten, holen Sie dies in dem unteren «Assigns anlegen» Feld nach. Wir wünschen Ihnen viel Spaß bei der Erkundung dieser CD-ROM.

--------------------------------------------------------------------------------

« Assigns anlegen »

Informationen zu den Assigns

Informationen

#### <span id="page-3-2"></span>**1.2 Informationen zum Assign-Script...**

Informationen zum Assign-Script: --------------------------------

Um Probleme zu vermeiden, sollte dieses Skript unbedingt vor der Benutzung der CD gestartet werden!

Die meisten Programme benötigen spezielle Dateien wie z.B. Systembibliotheken, Zeichensätze, Konfigurationsdateien oder Handler, um zu laufen. Alle diese Dateien, die von den Programmen benötigt werden, befinden sich bereits installiert auf dieser CD.

Dieses Skript bindet diese Daten, ohne eine Änderung an Ihrer bestehenden Konfiguration, ein.

Um die Assigns wieder zu entfernen, reicht ein weiterer Doppelklick auf das Skript-Icon.

#### <span id="page-4-0"></span>**1.3 Informationen und Hilfe zur CD-ROM...**

Informationen zur CD-ROM:

Diese CD-ROM wurde so zusammengestellt, daß die Daten direkt und unproblematisch zugänglich sind. Um ein Bild oder eine Animation anzuzeigen, brauchen Sie lediglich auf das entsprechende Icon doppelt zu klicken.

Damit alle benötigten Abspielprogramme direkt von der CD-ROM geladen werden können, ist es unbedingt anzuraten, daß «erstelle\_assigns» - Script zu starten.

In einigen Bilder-Verzeichnissen finden Sie Icons mit der Bezeichnung "Zeige\_Alle\_Bilder". Ein Doppelklick auf diese Piktogramme veranlaßt Ihren Rechner dazu, alle in dem betreffenden Verzeichnis enthaltenen Bilder anzuzeigen.

Wir wünschen Ihnen viel Spaß und gute Unterhaltung mit der AmigaPlus Sonderheft-CD-ROM Nr. 5/96

Dieses Script wurde erstellt von Onur Pekdemir .

#### <span id="page-4-1"></span>**1.4 The maker...**

Sie hätten da was? ------------------

Wenn Sie Ihre eigenen Werke (Bilder, Musikstücke, Animationen, Programme, etc.) auf einer der AmigaPlus CD-ROM's veröffentlichen möchten, schicken Sie Ihr Material an:

Onur Pekdemir Meppener-Str. 29 49808 Lingen

Oder auf elektronischem wege (bevorzugt): eMail: pekdemir@eure.de IRC: "Stingray" (oder "Indigo") im #AmigaCafe Undernet -------------------------------------------------------------------